**Guidelines for uploading Securities pay-in/pay-out shortage file by members**

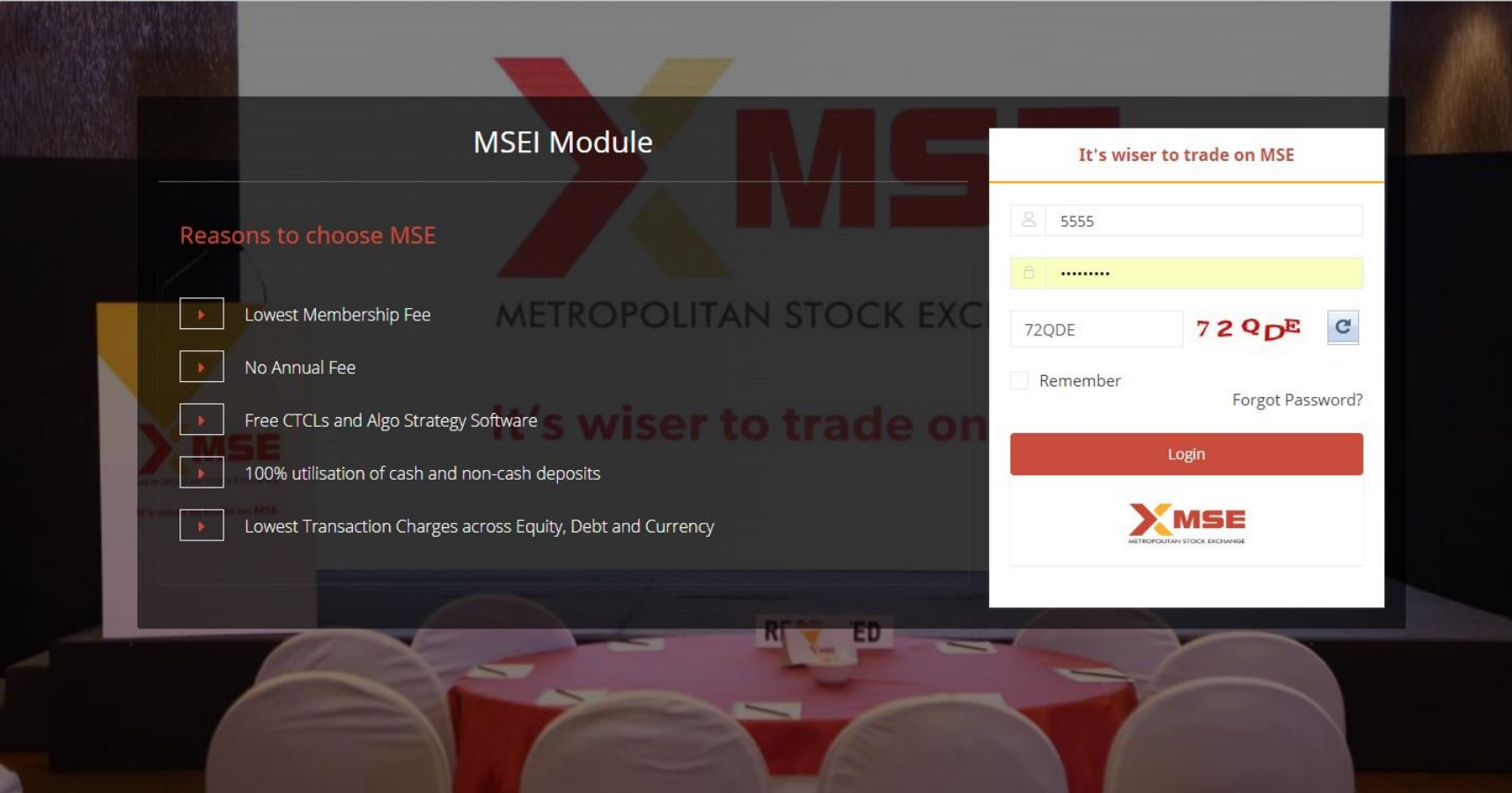

## **1. Login using Id provided by MSE**

**2. Click on pay-in/Pay-out upload (appearing on left navigation) and choose the file and upload the same by clicking on upload.**

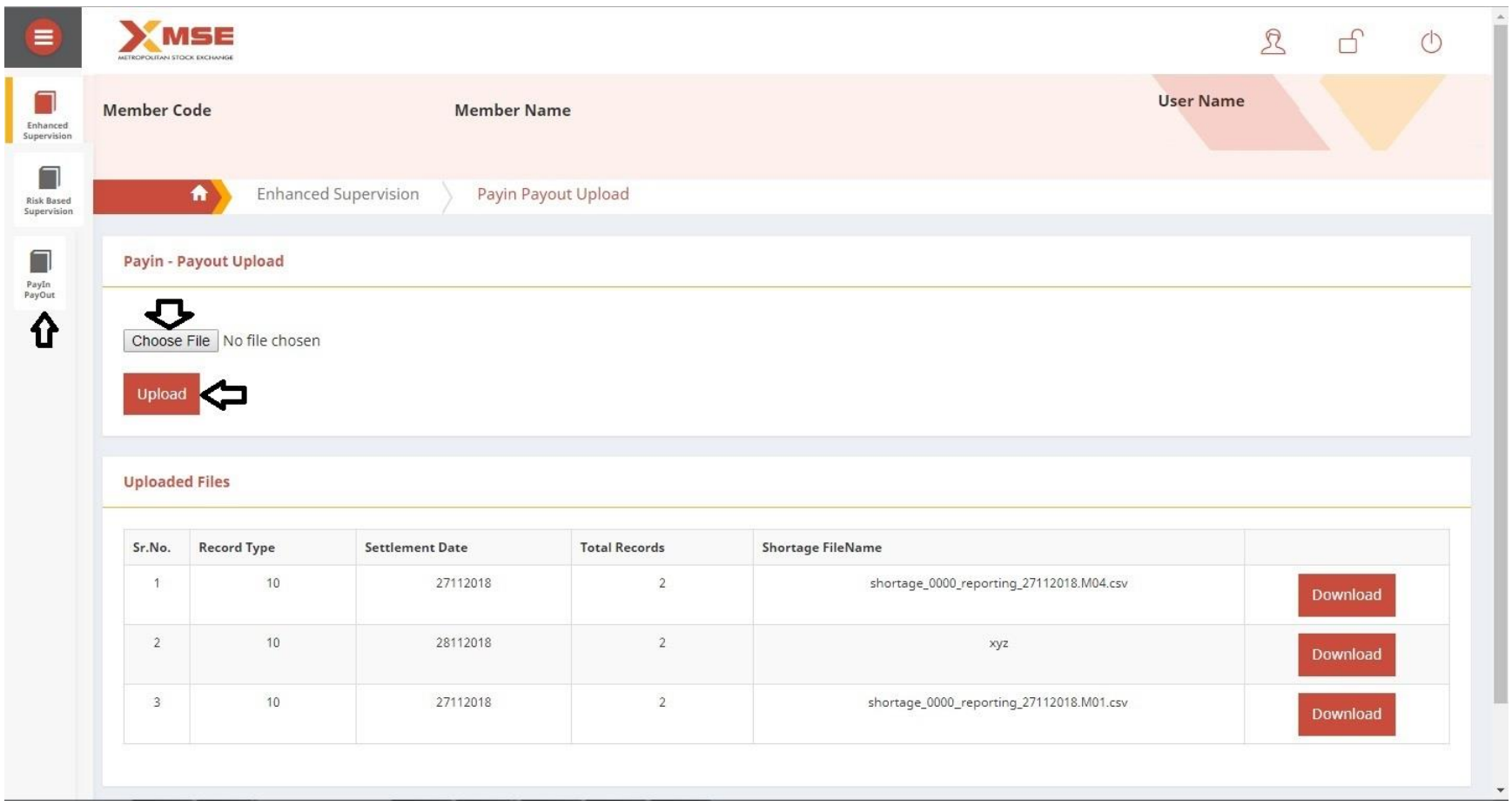